# **Validate Intelligent Traffic Director Using Source IP Method**

### **Contents**

[Introduction](#page-0-0) **[Prerequisites](#page-0-1) [Requirements](#page-0-2)** [Components Used](#page-0-3) **[Configure](#page-0-4)** [Network Diagram](#page-0-5) **[Configurations](#page-1-0) [Verify](#page-3-0)** 

## <span id="page-0-0"></span>**Introduction**

This document describes the way to check both the control plane and data plane of the Intelligent Traffic Director (ITD) in the Nexus 9K platform.

# <span id="page-0-1"></span>**Prerequisites**

#### <span id="page-0-2"></span>**Requirements**

Cisco recommends that you have knowledge of these topics:

- Nexus NX-OS Software.
- Access List (ACL).
- IP Service Level Agreement (IP SLA).
- Policy-Based Routing (PBR).
- Intelligent Traffic Director (ITD).

#### <span id="page-0-3"></span>**Components Used**

The information in this document is based on Cisco Nexus 9000 with NXOS version 10.2(5).

The information in this document was created from the devices in a specific lab environment. All of the devices used in this document started with a cleared (default) configuration. If your network is live, ensure that you understand the potential impact of any command.

# <span id="page-0-4"></span>**Configure**

ITD is an intelligent, hardware-based, multi-terabit solution that allows you to build a scalable architecture for Layer 3 and Layer 4 traffic distribution, load balancing, and redirection.

#### <span id="page-0-5"></span>**Network Diagram**

- Computers: 4
- Servers: 4
- Layer 2 switches: 2
- Nexus 9K switches: 1

**Note**: The layer 2 switches merge the connection between servers/computers and Nexus 9K switches, where ITD is running.

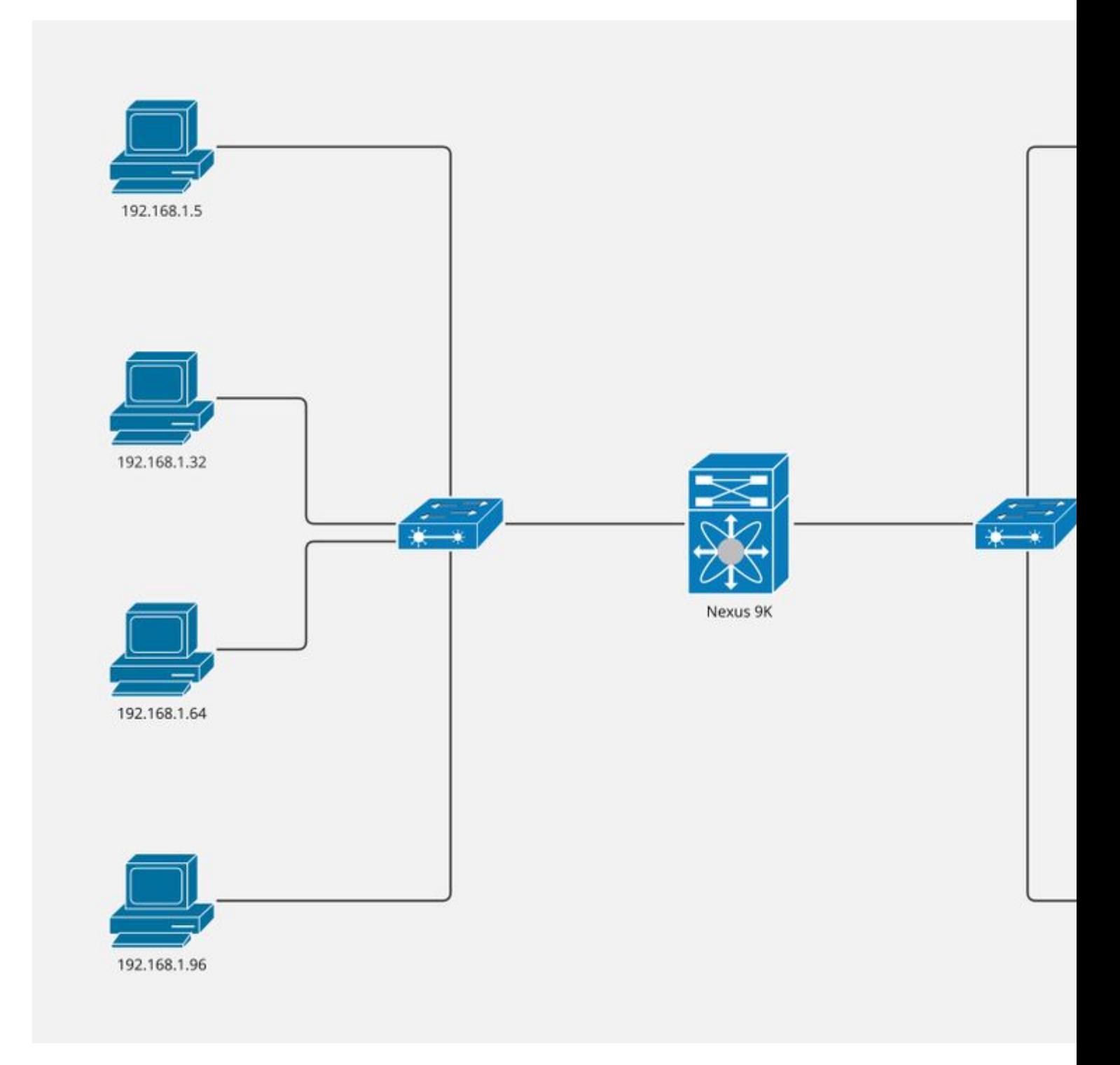

<span id="page-1-0"></span>**Configurations**

This configuration is implemented on Nexus 9K switch and covers the ITD part only. Computers are part of VLAN 5 and servers are part of VLAN 10, while Nexus 9K is the gateway of both VLANs.

**Step 1**. Enable required features.

feature itd feature sla sender feature sla responder feature pbr

**Step 2**. Define device-group, pointing to nodes, and indicate the probe method.

```
itd device-group CiscoGroup
   probe icmp frequency 5 timeout 5 retry-down-count 2 retry-up-count 2
   node ip 10.1.1.5
   node ip 10.1.1.6
   node ip 10.1.1.7
   node ip 10.1.1.8
```
**Step 3**. Define service. Users can indicate either virtual ip or include an access list.

**Note**: NX-OS divides the last octet by the number of buckets indicated. For this example, we divide 256 by 8. Hence, each bucket includes 32 hosts.

Bucket 1: From x.x.x.0 to x.x.x.31 Bucket 2: From x.x.x.32 to x.x.x.63 Bucket 3: From x.x.x.64 to x.x.x.95 Bucket 4: From x.x.x.96 to x.x.x.127 Bucket 5: From x.x.x.128 to x.x.x.159 Bucket 6: From x.x.x.160 to x.x.x.191 Bucket 7: From x.x.x.192 to x.x.x.223 Bucket 8: From x.x.x.224 to x.x.x.255

itd CiscoService device-group CiscoGroup virtual ip 192.168.255.1 255.255.255.255 advertise enable ingress interface Vlan5 failaction node reassign load-balance method src ip buckets 8 no shut

**Step 4**. Enable statistics for defined service.

## <span id="page-3-0"></span>**Verify**

1. Confirm ITD service is active and node status is ok.

Nexus# show itd CiscoService brief Legend: C-S(Config-State): A-Active,S-Standby,F-Failed ST(Status): ST-Standby,LF-Link Failed,PF-Probe Failed,PD-Peer Down,IA-Inactive,SH-Shut,HD-Hold-down Name LB Scheme Status Buckets Interface -------------- ---------- -------- --------- -------------- CiscoService src-ip ACTIVE 8 Vlan5 Source Interface ---------------- Device Group Probe Port VRF -------------------------------------------------- ----- ------ --------- CiscoGroup **ICMP** Virtual IP **Netmask/Prefix Protocol** Port ------------------------------------------------------ ------------ ---------- 192.168.255.1 / 255.255.255.255 IP 0 Node IP Cluster-id C-S WGT Probe Port Probe-IP STS ------------------------- ---------- -- --- ---- ----- --------------- -- 1 10.1.1.5 A 1 ICMP OK 2 10.1.1.6 A 1 ICMP OK<br>3 10.1.1.7 A 1 ICMP OK 3 10.1.1.7 A 1 ICMP OK 4 10.1.1.8 A 1 ICMP OK

2. Confirm route policy was created and associated with the ingress interface.

**Note**: Route-policy is applied in running-config (under ingress interface) until NXOS 10.1(2), starting NXOS 10.2(1) you can find route-policy associated in the system with the **show ip policy** command.

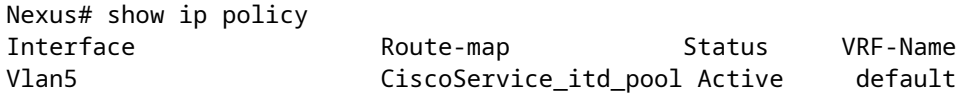

3. Confirm the route-map was generated properly, associated with the expected nodes, and indicates the

**Note**: Is expected to have one route-map entry per bucket. Is expected to have one track per node.

```
Nexus# show route-map dynamic CiscoService_itd_pool
route-map CiscoService_itd_pool, permit, sequence 10
   Match clauses:
     ip address (access-lists): CiscoService_itd_vip_1_bucket_1
   Set clauses:
     ip next-hop verify-availability 10.1.1.5 track 2 [ UP ] force-order
route-map CiscoService_itd_pool, permit, sequence 11
   Match clauses:
     ip address (access-lists): CiscoService_itd_vip_1_bucket_2
   Set clauses:
     ip next-hop verify-availability 10.1.1.6 track 3 [ UP ] force-order
route-map CiscoService_itd_pool, permit, sequence 12
   Match clauses:
     ip address (access-lists): CiscoService_itd_vip_1_bucket_3
   Set clauses:
     ip next-hop verify-availability 10.1.1.7 track 4 [ UP ] force-order
route-map CiscoService_itd_pool, permit, sequence 13
   Match clauses:
     ip address (access-lists): CiscoService_itd_vip_1_bucket_4
   Set clauses:
     ip next-hop verify-availability 10.1.1.8 track 5 [ UP ] force-order
route-map CiscoService_itd_pool, permit, sequence 14
   Match clauses:
     ip address (access-lists): CiscoService_itd_vip_1_bucket_5
   Set clauses:
     ip next-hop verify-availability 10.1.1.5 track 2 [ UP ] force-order
route-map CiscoService_itd_pool, permit, sequence 15
   Match clauses:
     ip address (access-lists): CiscoService_itd_vip_1_bucket_6
   Set clauses:
     ip next-hop verify-availability 10.1.1.6 track 3 [ UP ] force-order
route-map CiscoService_itd_pool, permit, sequence 16
   Match clauses:
     ip address (access-lists): CiscoService_itd_vip_1_bucket_7
   Set clauses:
     ip next-hop verify-availability 10.1.1.7 track 4 [ UP ] force-order
route-map CiscoService_itd_pool, permit, sequence 17
   Match clauses:
     ip address (access-lists): CiscoService_itd_vip_1_bucket_8
   Set clauses:
     ip next-hop verify-availability 10.1.1.8 track 5 [ UP ] force-order
```
4. Confirm access list was generated properly and has the expected ip match condition.

**Note**: ACLs are generated in running-config until NXOS 9.3(2), starting NXOS 9.3(3) we can find ACLs in system using **show ip access-list dynamic** command.

Nexus# show ip access-lists CiscoService\_itd\_vip\_1\_bucket\_1 dynamic IP access list CiscoService\_itd\_vip\_1\_bucket\_1 10 permit ip 1.1.1.0 255.255.255.31 192.168.255.1/32 513E-A-15-C9336C-FX-2-1# show ip access-lists CiscoService\_itd\_vip\_1\_bucket\_2 dynamic IP access list CiscoService\_itd\_vip\_1\_bucket\_2 10 permit ip 1.1.1.32 255.255.255.31 192.168.255.1/32 513E-A-15-C9336C-FX-2-1# show ip access-lists CiscoService\_itd\_vip\_1\_bucket\_3 dynamic IP access list CiscoService itd vip 1 bucket 3 10 permit ip 1.1.1.64 255.255.255.31 192.168.255.1/32 513E-A-15-C9336C-FX-2-1# show ip access-lists CiscoService\_itd\_vip\_1\_bucket\_4 dynamic IP access list CiscoService\_itd\_vip\_1\_bucket\_4 10 permit ip 1.1.1.96 255.255.255.31 192.168.255.1/32 513E-A-15-C9336C-FX-2-1# show ip access-lists CiscoService\_itd\_vip\_1\_bucket\_5 dynamic IP access list CiscoService itd vip 1 bucket 5 10 permit ip 1.1.1.128 255.255.255.31 192.168.255.1/32 513E-A-15-C9336C-FX-2-1# show ip access-lists CiscoService\_itd\_vip\_1\_bucket\_6 dynamic IP access list CiscoService\_itd\_vip\_1\_bucket\_6 10 permit ip 1.1.1.160 255.255.255.31 192.168.255.1/32 513E-A-15-C9336C-FX-2-1# show ip access-lists CiscoService\_itd\_vip\_1\_bucket\_7 dynamic IP access list CiscoService\_itd\_vip\_1\_bucket\_7 10 permit ip 1.1.1.192 255.255.255.31 192.168.255.1/32 513E-A-15-C9336C-FX-2-1# show ip access-lists CiscoService\_itd\_vip\_1\_bucket\_8 dynamic IP access list CiscoService\_itd\_vip\_1\_bucket\_8 10 permit ip 1.1.1.224 255.255.255.31 192.168.255.1/32 5. Ensure access lists are programmed in TCAM. Nexus# show system internal access-list input entries detail | begin "VLAN 5" VI AN  $5$  : ========= INSTANCE 0x0 --------------- Tcam 1 resource usage: ---------------------- LBL  $B = 0 \times 1$  Bank 1 ------ IPv4 Class Policies: PBR(CiscoService itd vip 1 bucket 8) Netflow profile: 0 Netflow deny profile: 0

```
 Entries:
```

```
 [Index] Entry [Stats]
```
 --------------------- [0x0000:0x0002:0x0002] permit ip 0.0.0.0/0 224.0.0.0/4 routeable 0x1 [0] [0x0002:0x0004:0x0004] permit ip 0.0.0.0/0.0.0.224 192.168.255.1/32 routeable 0x1 [0] [0x0003:0x0005:0x0005] permit ip 0.0.0.32/0.0.0.224 192.168.255.1/32 routeable 0x1 [0] [0x0004:0x0006:0x0006] permit ip 0.0.0.64/0.0.0.224 192.168.255.1/32 routeable 0x1 [0] [0x0005:0x0007:0x0007] permit ip 0.0.0.96/0.0.0.224 192.168.255.1/32 routeable 0x1 [0] [0x000b:0x000d:0x000d] permit ip 0.0.0.128/0.0.0.224 192.168.255.1/32 routeable 0x1 [0] [0x000c:0x000e:0x000e] permit ip 0.0.0.160/0.0.0.224 192.168.255.1/32 routeable 0x1 [0] [0x000d:0x000f:0x000f] permit ip 0.0.0.192/0.0.0.224 192.168.255.1/32 routeable 0x1 [0] [0x000e:0x0010:0x0010] permit ip 0.0.0.224/0.0.0.224 192.168.255.1/32 routeable 0x1 [0] [0x000f:0x0011:0x0011] permit ip 0.0.0.0/0 0.0.0.0/0 routeable 0x1 [0] L4 protocol cam entries usage: none No mac protocol cam entries are in use INSTANCE 0x1 --------------- Tcam 1 resource usage: ---------------------- LBL  $B = 0x1$  Bank 1 ------ IPv4 Class Policies: PBR(CiscoService\_itd\_vip\_1\_bucket\_8) Netflow profile: 0 Netflow deny profile: 0 Entries: [Index] Entry [Stats] --------------------- [0x0000:0x0002:0x0002] permit ip 0.0.0.0/0 224.0.0.0/4 routeable 0x1 [0] [0x0002:0x0004:0x0004] permit ip 0.0.0.0/0.0.0.224 192.168.255.1/32 routeable 0x1 [0] [0x0003:0x0005:0x0005] permit ip 0.0.0.32/0.0.0.224 192.168.255.1/32 routeable 0x1 [0] [0x0004:0x0006:0x0006] permit ip 0.0.0.64/0.0.0.224 192.168.255.1/32 routeable 0x1 [0] [0x0005:0x0007:0x0007] permit ip 0.0.0.96/0.0.0.224 192.168.255.1/32 routeable 0x1 [0] [0x000b:0x000d:0x000d] permit ip 0.0.0.128/0.0.0.224 192.168.255.1/32 routeable 0x1 [0] [0x000c:0x000e:0x000e] permit ip 0.0.0.160/0.0.0.224 192.168.255.1/32 routeable 0x1 [0] [0x000d:0x000f:0x000f] permit ip 0.0.0.192/0.0.0.224 192.168.255.1/32 routeable 0x1 [0] [0x000e:0x0010:0x0010] permit ip 0.0.0.224/0.0.0.224 192.168.255.1/32 routeable 0x1 [0] [0x000f:0x0011:0x0011] permit ip 0.0.0.0/0 0.0.0.0/0 routeable 0x1 [0]

 L4 protocol cam entries usage: none No mac protocol cam entries are in use

6. Send traffic to the virtual IP address and confirm counters (number of packets) increase for the expected node.

Nexus# show itd CiscoService statistics

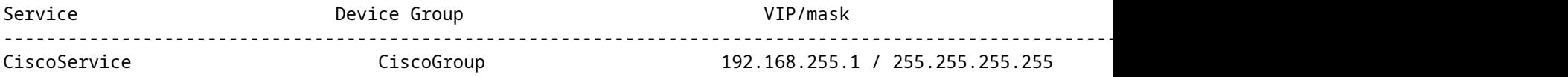

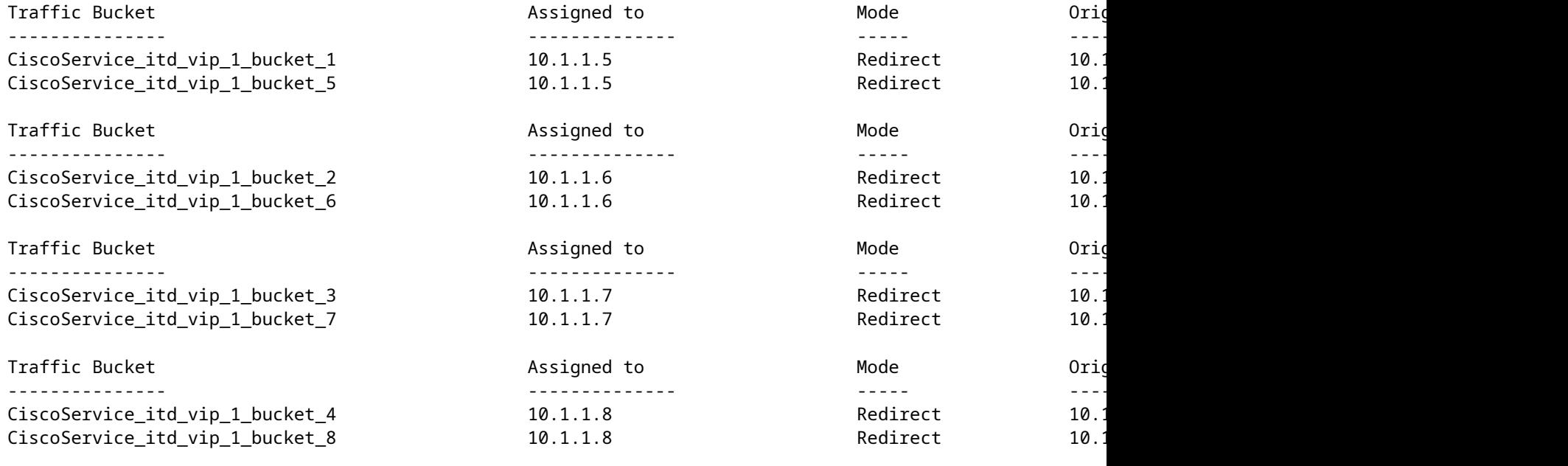